# *Release Notes - MC67NA Premium v 06.57.14 - WEHH 6.5 Professional*

**[Introduction](#page-0-0) [Description](#page-0-1) [Contents](#page-1-0)** [Device Compatibility](#page-1-1) [Installation Requirements](#page-1-2) [Installation Instructions](#page-1-3) [Part Number and Release Date](#page-3-0)

# <span id="page-0-0"></span>**Introduction**

Give your field workforce all the tools they need to work faster and smarter with the rugged 3.75G HSPA+ MC67. What can workers do with the MC67? Everything they need to get the job done. Access information in almost any backend system. Scan practically any bar code. Call a customer with an updated arrival window. Capture documents to enrich business intelligence and simplify recordkeeping. Take and send video and photos for real-time repair support. All at 3.75G HSPA+ speed. So whether your mobile workforce is fixing equipment, making deliveries, taking orders, performing inspections or issuing citations, they'll have all the tools they need to improve task efficiency, task accuracy and customer service, all in a single super-rugged device.

# <span id="page-0-1"></span>**Description**

Update Loader Image 06.57.14 contains the Software required to update an MC67NA Premium device to the Rev F software release.

• WEHH 6.5 Professional AKU 29377

### **General Enhancements in 06.57.14:**

- Fusion Software X 2.03.0.0.018R (ETSI RE-D compliant)
- SOTI MobiStage client version v12.4.0 (Build-1045)
- Support for Micron 512MB RAM Note: Older OS/BSPs (Older than 06.57.14) are prevented from being downloaded onto a unit with new hardware. There are safeguards in place in the new BSP to prevent installation of older BSPs.
- Added DDT Tool v1.03.09

### **SPR Fixes:**

- SPR 31218 Resolved an issue where in the touch screen stops responding when using customer signature screen capture application
- SPR 28840 Resolved an issue where in GPS speed and direction was not accurate on stationary device
- SPR 30615 Resolved an issue where in touch panel sporadic failure occurred
- SPR 32630 Added WAN/RIL logging utility for MC67NA device as part of "Phone Info" applet
- SPR 32629 Added GPS logging utility for All WM6.5 MC67 devices which support GPS
- SPR 31703 Resolved an issue where in sometimes the scanner stays on when LCD mode was enabled in Datawedge

# <span id="page-1-0"></span>**Contents**

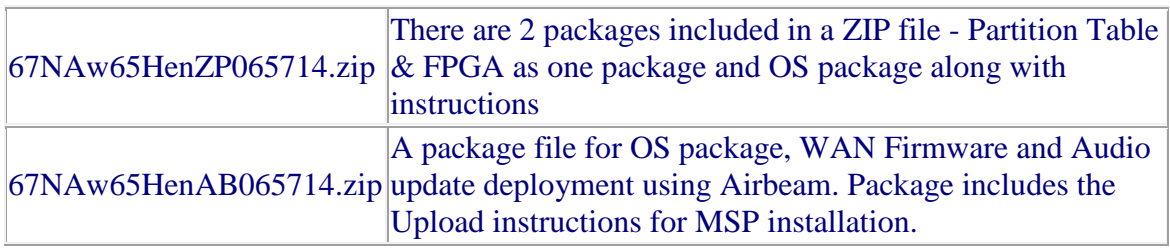

### <span id="page-1-1"></span>**Device Compatibility**

This software release has been approved for use with the following Zebra devices.

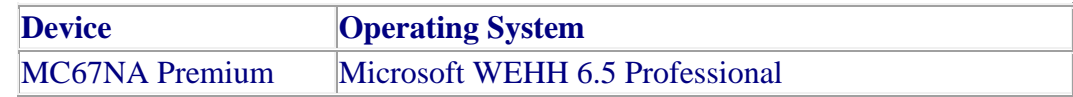

### <span id="page-1-2"></span>**Installation Requirements**

MC67NA device must contain a released version of Microsoft WEHH 6.5 Professional

### <span id="page-1-3"></span>**Installation Instructions**

### **Update Loader Package:**

**Standard Update Procedure -**Device is cleaned of all persistent storage data. use this to update your device to a newer version of the OS.

- 1. Download the Update Loader Package 67NAw65HenZP065714.zip
- 2. Unzip the contents of 67NAw65HenZP065714.zip, after extraction 2 files are available 67NAw65XenPT010400.zip, 67NAw65HenUL065714.zip
- 3. Unzip each packages & install in the order 67NAw65XenPT010400.zip, 67NAw65HenUL065714.zip
- a. Copy all files into either the \Temp folder on the device or at the root directory of a Storage Card.
- b. If the contents are copied to SD card, then place the SD card in the device to be upgraded.
- c. Place the device to be upgrade on an A/C power.
- d. Navigate to the SD Card or \Temp folder and invoke the program STARTUPDLDR.EXE.
- e. The update will take about 5 minutes to complete. Please do not remove the device from A/C power during this time.
- f. Once the download completes and the system reboots, the update is complete and the device is ready for use.
- 4. For detailed instructions please see "INSTRUCTIONS.TXT" which is part of 67NAw65HenZP065714.zip

### **Airbeam Users:**

**Standard Update Procedure -** This method erases all data in the Persistent storage of the device.

- 1. Download the Airbeam OSUpdate Package 67NAw65HenAB065714.zip
- 2. Apply the Airbeam Update packages
- 3. Once the download completes and the system reboots, the update is complete and the device is ready for use.
- 4. For detailed instructions please see "MC67\_MSP\_Installation\_Instructions.txt" which is part of 67NAw65HenAB065714.zip for update through MSP

### **Downgrade to v05.57.04 or older:**

### **Standard Downgrade Procedure**

- 1. Download the Update Loader Package 67NAw65HenUL055704.zip or older
- 2. Unzip the package and copy all files into either the \Temp folder on the device or at the root directory of a storage card.
- 3. If the contents are copied to SD card then place the SD card in the device to be upgraded.
- 4. Place the device to be upgrade on an A/C power.
- 5. Navigate to the SD Card or \Temp folder and invoke the program STARTUPDLDR.EXE.
- 6. The update will take about 5 minutes to complete. Please do not remove the device from A/C power during this time.
- 7. Once the download completes and the system reboots, the update is complete and the device is ready for use.

**Note:**

- **1)** Older OS/BSPs (Older than 06.57.14) are prevented from being downloaded onto a unit with new hardware. There are safeguards in place in the new BSP to prevent installation of older BSPs.
- **2)** If OS is downgraded to earlier version than 05.57.04, then it is recommended to use RIL driver version 02.6.0.4. This is because WAN firmware 03.320 ARN 01.000.06 is compatible with RIL driver v02.6.0.4. (Please refer to the below link for more information about this RIL driver 02.6.0.4 [https://www.zebra.com/us/en/support-downloads/software/drivers/mc67na-wan](https://www.zebra.com/us/en/support-downloads/software/drivers/mc67na-wan-drivers.html)[drivers.html](https://www.zebra.com/us/en/support-downloads/software/drivers/mc67na-wan-drivers.html) )
- **3) For devices having Ortus display** Downgrading from RevF v06.57.14/RevE v05.57.04/RevD v04.56.13/RevC v03.46.39 to RevB v02.28.19 or older is not allowed on devices having ortus display, since Rev A/RevB image doesn't support "Ortus display".
	- To identify display type on the device, go to Start-Settings-System Info-ConfigInfo tab. If display id is COM35H3N81 then device uses Ortus display
- **4)** By default, "Update Loader/Airbeam" packages will NOT delete contents of the Application partition.
	- If the user intents to clean application partition via update loader, "67NAw65HenCA000001.bin" needs to added to "pkgs.lst".
	- If the user intents to clean application partition via Airbeam, please use "67NAw65HenCA000001.apf" package.
- **5)** Please check "INSTRUCTIONS.TXT" on how to upgrade the WAN firmware to "03.320 ARN 01.000.06"
- **6)** Before downgrading OS, delete "SotiMobiControlStage\_WM.reg" file from application folder of the device to ensure SOTI client will get install after downgrading the OS.

# <span id="page-3-0"></span>**Part Number and Release Date**

67NAw65enAB065714 67NAw65enZP065714

September 18, 2017